## لوحم ىلع MAC ىلإ ةدنتسملا VLAN تاعومجم Cisco Business 350

# الهدف

تقدم هذه المقالة تعليمات حول كيفية تكوين المجموعات المستندة إلى MAC على محول ما.

### الأجهزة القابلة للتطبيق | إصدار البرامج

- CBS350 **([ورقة بيانات\)](/content/en/us/products/collateral/switches/business-350-series-managed-switches/datasheet-c78-744156.html)** | 3.0.0.69 (تنزيل الأحدث)
- X350-2CBS) [ورقة بيانات\)](/content/en/us/products/collateral/switches/business-350-series-managed-switches/datasheet-c78-744156.html) | 3.0.0.69 (تنزيل الأحدث)
- X350-4CBS) [ورقة بيانات\)](/content/en/us/products/collateral/switches/business-350-series-managed-switches/datasheet-c78-744156.html) | 3.0.0.69 (تنزيل الأحدث)

### المقدمة

تسمح لك شبكة المنطقة المحلية الظاهرية (VLAN (بتجزئة شبكة منطقة محلية (LAN (بشكل منطقي إلى مجالات بث مختلفة. في السيناريوهات التي قد يتم فيها بث البيانات الحساسة على شبكة ما، يمكن إنشاء شبكات VLAN لتعزيز الأمان من خلال تخصيص بث لشبكة VLAN معيّنة. يمكن فقط للمستخدمين الذين ينتمون إلى شبكة VLAN الوصول إلى البيانات الموجودة على شبكة VLAN هذه ومعالجتها. يمكن أيضًا استخدام شبكات VLAN لتحسين الأداء من خلال تقليل الحاجة إلى إرسال عمليات البث وعمليات البث المتعدد إلى وجهات غير ضرورية.

لا يمكن تجميع أجهزة الشبكة التي تعمل عليها بروتوكولات متعددة إلى شبكة VLAN مشتركة. استعملت أداة غير معياري أن يمر حركة مرور بين VLANs مختلف to order in تضمنت الأداة يساهم في بروتوكول خاص. لهذا السبب، يستطيع المستعمل لا يستفيد من ال كثير سمة من VLAN.

يتم إستخدام مجموعات VLAN لموازنة حمل حركة مرور البيانات على شبكة من الطبقة .2 يتم توزيع الحزم فيما يتعلق بالتصنيفات المختلفة ويتم تعيينها إلى شبكات VLAN. يوجد العديد من التصنيفات المختلفة، وإذا تم تحديد أكثر من نظام تصنيف واحد، يتم تعيين الحزم إلى شبكة VLAN بهذا الترتيب:

- علامة يتم التعرف على رقم VLAN من العلامة.
- شبكة VLAN المستندة إلى MAC يتم التعرف على شبكة VLAN من المصدر التحكم في الوصول إلى الوسائط (MAC (إلى شبكة VLAN تخطيط من واجهة الدخول.
	- شبكة VLAN المستندة إلى الشبكات الفرعية يتم التعرف على شبكة VLAN من تخطيط المصدر من الشبكة الفرعية إلى شبكة VLAN لواجهة الدخول. لمعرفة كيفية تكوين هذه الميزة، انقر [هنا](/content/en/us/support/docs/smb/switches/Cisco-Business-Switching/kmgmt-2534-configure-subnet-based-vlan-group-cbs.html) للحصول على تعليمات.
		- شبكة VLAN المستندة إلى البروتوكول يتم التعرف على شبكة VLAN من نوع الإيثرنت تخطيط بروتوكول إلى شبكة VLAN لواجهة الدخول .
			- يتم التعرف على VLAN PVID من معرف شبكة VLAN الافتراضي للمنفذ.

يتيح تصنيف VLAN المستند إلى MAC تصنيف الحزم وفقا لعنوان MAC للمصدر الخاص بها. أنت يستطيع بعد ذلك عينت MAC إلى VLAN يخطط لكل قارن. يمكنك أيضا تعريف العديد من مجموعات VLAN المستندة إلى MAC، والتي تحتوي كل مجموعة على عناوين MAC مختلفة. يمكن تعيين هذه المجموعات المستندة إلى MAC إلى منافذ أو مجموعات تجميع الارتباطات (LAG (معينة. لا يمكن أن تحتوي مجموعات VLAN المستندة إلى MAC على نطاقات متداخلة من عناوين MAC على نفس المنفذ.

### تكوين مجموعات VLAN المستندة إلى MAC على المحول

إضافة مجموعة VLAN المستندة إلى MAC

#### الخطوة 1

قم بتسجيل الدخول إلى الأداة المساعدة المستندة إلى الويب واختر خيارات متقدمة من القائمة المنسدلة لوضع العرض.

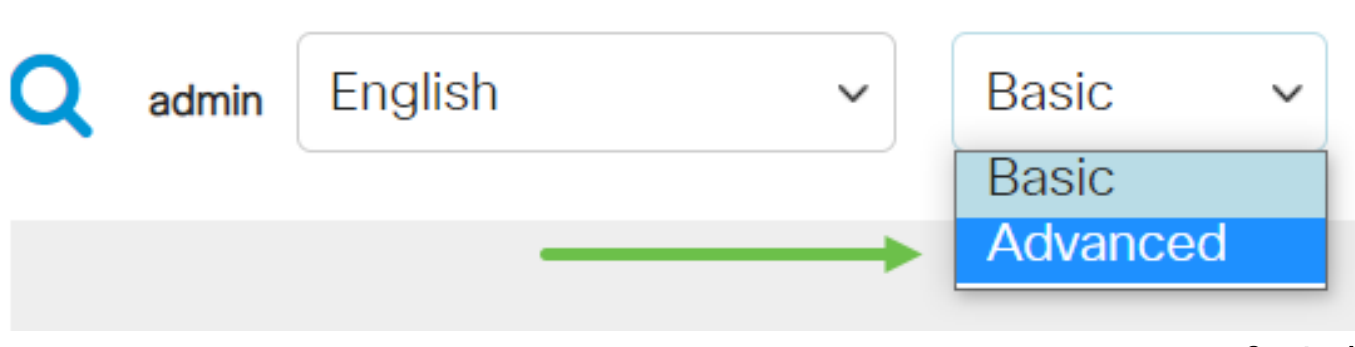

#### الخطوة 2

أخترت VLAN إدارة >VLAN مجموعة > baser مجموعة.

ةمجرتلا هذه لوح

ةي الآل المادة النام ستن عن البان تم مادخت من النقتان تال آل تونيا تا التي تم ملابات أولان أعيمته من معت $\cup$  معدد عامل من من ميدة في ميدة أن على ميدين في المعامل م امك ققيقا الأفال المعان المعالم في الأقال في الأفاق التي توكير المعامل المعامل Cisco يلخت .فرتحم مجرتم اهمدقي يتلا ةيفارتحالا ةمجرتلا عم لاحلا وه ىل| اًمئاد عوجرلاب يصوُتو تامجرتلl مذه ققد نع امتيلوئسم Systems ارامستناه انالانهاني إنهاني للسابلة طربة متوقيا.